# **Cisco Meraki**  $MR\tilde{a}, \tilde{a}f^a\tilde{a}f^{1}/\tilde{a}, \tilde{a}, \tilde{a}f - \tilde{a}f\mathbb{O}\tilde{a}ff\tilde{a}, \tilde{a}f\tilde{a}f\tilde{s}\tilde{a}f^{1}/\tilde{a}, \tilde{a}\blacklozenge \mathbb{R}$

ã, ¢ãf‰ãf�ã,¤ã,¶ãfªãf¼ID: cisco-sa-Informational approximation å^�å...¬é-‹æ-¥: 2022-09-07 16:00 ãf�ãf¼ã,ãf§ãf<sup>3</sup> 1.0 : Final å>žé�¿ç -: No workarounds available Cisco  $\tilde{a}f \hat{\boldsymbol{\Theta}} \tilde{a}$ ,  $\tilde{b}$  ID :

## 日本語ã�«ã,ˆã,‹æƒ…å ±ã�¯ã€�英語ã�«ã,ˆã,‹åŽŸæ-‡ã�®é�žå…¬å¼�ã∢

## $\mathbf{a}^{\mathsf{I}},\mathbf{\hat{e}}^{\mathsf{I}}\mathbf{\hat{\Phi}}$

Cisco Meraki

MRã, āfªāf¼ã,°ãf‡ãf�ã,¤ã,<sup>1</sup>ã�®ã,'ãf—ãf©ãffã, āf¥ãfšãf¼ã, 機èf½ï¼^ã,ãf£ãf—ãf†ã,£ãf–ãf�ãf¼ã WLANã,'è¨å®šã�§ã��ã�¾ã�™ã€,

安å...¨ã�§ã�ªã�"è¨å®šã�¯ã€�管ç�†è€...ã�Œã,<sup>1</sup>ãf—ãf©ãffã,∙ãf¥ãfšãf¼ã,¸ã,¢ã,¯ã,»ã,<sup>1</sup>å^¶å¾¡ Portal strength]  $\tilde{a}$  ⊕ Œ[Allow non-HTTP traffic prior to sign-on] �è¨å®šã�•ã,Œã�¦ã�"ã,‹å´å�^ã�«å^¤å^¥ã�•ã,Œã�¾ã�™ã€,

��è¨å®šã�¯ã€�ワã,¤ãƒ¤ãƒ¬ã,<sup>1</sup>ã,¯ãƒ©ã,¤ã,¢ãƒªãƒˆã�Œã,1プラãƒfã,∙ãſ¥ãƒšãƒ¼ã,¸ã�¨å¯¾

Cisco Meraki�ã� a€� Cisco Meraki MRã,½ãf•ãf^ã,¦ã,§ã,¢ã�¾ã�Ÿã�¯ã,<sup>1</sup>ãf—ãf©ãffã,∙ãf¥ãfšãf¼ã, 機èf½ã�®è"†å¼±æ€§ã�¨ã�¯ã∢

Cisco

Meraki���ã,^ã,Šå¼∙固ã�ªãf�ãffãf^ãf¯ãf¼ã,¯ã,»ã,ãf¥ãfªãf†ã,£ã,′実ç�¾ã�™ã,<ã�Ÿã,�ã

æ<sup>3</sup>`:ã�"ã�®ã,ªãf—ã,∙ãf§ãf<sup>3</sup>ã�¯ã€�2020å<sup>1</sup>´12æœ^4日以é™�ã�«Cisco Merakiã, ãf©ã,¦ãf‰ç®¡ç�†ã,¤ãf<sup>3</sup>ã,¿ãf¼ãf•ã,§ã,¤ã,<sup>1</sup>ï¼^ãf€ãffã,∙ãf¥ãfœãf¼ãf‰ã�¨ã,,å'¼ã�°ã,Œã,«

��ã,¢ãf‰ãf�ã,¤ã,¶ãfªã�¯ã€�次ã�®ãfªãfªã,¯ã,^ã,Šç¢ºèª�ã�§ã��ã�¾ã�™ã€, https://sec.cloudapps.cisco.com/security/center/content/CiscoSecurityAdvisory/cisco-sa-meraki-config-Ab<sub>3</sub>Da

è,,†å¼±æ€§ã�®ã�,ã,<製å"�

���題ã�¯ã€�Cisco Meraki

Cisco Meraki MRãf‡ãf�ã,¤ã,<sup>1</sup>ã�§ã�¯ã€�使ç″¨ã�™ã,‹WLANã�″ã�¨ã�«å€‹å^¥ã�®ã,<sup>1</sup>ãf—ãf©ãffã,∙ãf¥ãfš Meraki�����ã,¢ãf‰ãƒ�ã,¤ã,¶ãfªã�®ã€Œ<u>推奨ä°∉ …ã</u>€�ã,»ã,¯ã,∙ョãf<sup>3</sup>ã�«è¨

complete] �è¨å®šã�•ã,Œã�¦ã�"ã,‹å ´å�^ã€�WLANã�¯å®‰å...¨ã�§ã�ªã�"è¨å®šã,ªãƒ—ã,∙ãf§ãfªã

ã,ãf£ãf—ãf†ã,£ãf-ãf�ãf¼ã,¿ãf«ã�®å¼·å°¦ã�Œ[Block all access until sign-on is

[Captive portal strength]  $\tilde{a}$  **♦ Œ**[Allow non-HTTP traffic prior to sign-on] �è¨å®šã�•ã,Œã�¦ã�"ã,<å ´å�^ã€�WLANã�¯ã�"ã�®ã,¢ãf‰ãf�ã,¤ã,¶ãfªã�§èª¬æ~Žã�•

- 2. [Captive portal strength] $\tilde{a}f\%$ o $\tilde{a}f\tilde{a}ff\tilde{a}f$ — $\tilde{a}f\in \tilde{a}$ ,  $|\tilde{a}f^3\tilde{a}f\tilde{a}f\tilde{a}f\tilde{a}f^1\tilde{a}f\rangle$  $|\tilde{a}g\rangle$ ¤ $\tilde{a}g\rangle$ ¤ $\tilde{a}\otimes\tilde{a}\otimes\tilde{a}\otimes\tilde{a}\otimes\tilde{a}$   $\tilde{a}f\tilde{a}f\tilde{a}$
- $\tilde{a}$ ,  $\tilde{a}$ ,  $\tilde{a}$  $\tilde{f}$  $\tilde{a}$ ,  $\tilde{a}$   $\tilde{Q}$   $\tilde{Q}$   $\tilde{Q}$   $\tilde{Q}$   $\tilde{Q}$   $\tilde{Q}$   $\tilde{Q}$   $\tilde{Q}$   $\tilde{Q}$   $\tilde{Q}$   $\tilde{Q}$   $\tilde{Q}$   $\tilde{Q}$   $\tilde{Q}$   $\tilde{Q}$   $\tilde{Q}$   $\tilde{Q}$   $\tilde{Q}$   $\tilde$
- 1. [Splash Page] ã, »ã, -ã, •ョãƒ<sup>3</sup>ã�§ã€�[Advanced splash settings]

## ã,'ãf†ãffãf—2:ã,ãf£ãf—ãf†ã,£ãf–ãf�ã**f¼ã,¿ã5«ã�®å¼∙å°¦è¨å®šã,′汰定ã�™ã,**‹

[Splash Page type] �[None (direct access)] �è¨å®šã�•ã,Œã�¦ã�"ã,‹å ´å�^ã€�ã�¾ã�Ÿã�¯[Advanced splash settings] ã,»ã,¯ã,∙ョリã,`展é–⊲ã�§ã��ã�ªã�"å ´å�ˆã€�WLANã�¯ã,¢ã,¯ã,»ã,<sup>1</sup>å^¶å¾¡ã�«ã,<sup>1</sup>プラッ

#### 2�é€<sup>2</sup>ã�¿ã�¾ã�™ã€,

[Splash Page type] ã�∉[None (direct access)] <sub>以外ã�®å€¤ã�«è¨å®šã�•ã,Œã�¦ã�"ã,‹å ´å�^ã€�WLANã�¯ã,¢ã,¯ã,»ã,<sup>1</sup>å^¶å¾¡ã�«ã,<sup>1</sup>ãf—ã.</sub>

4. [Splash Page]  $\tilde{a}$ , » $\tilde{a}$ , ~ $\tilde{a}$ , ~ $\tilde{a}$ f§ $\tilde{a}$ f<sup>3</sup> $\tilde{a}$ , 'èk $\tilde{a}$  $\Phi$ ¤ $\tilde{a}$  $\Phi$ ' $\tilde{a}$  $\Phi$   $\tilde{a}$   $\tilde{b}$  +• $\tilde{e}$ -< $\tilde{a}$  $\Phi$  $\tilde{a}$  $\tilde{a}$  $\Phi$ <sup>TM</sup> $\tilde{a}$  $\epsilon$ ,

 $3.$  [SSID] ãf‰ãfãffãf—ãf€ã,¦ãf¾ãf¡ãf∢ãf¥ãf¼ã�‹ã,‰é�©å^‡ã�ªWLANã,′é�.択ã�—ã�¾ã�™ã€,

- control�é †ã�«é�,択ã�—ã�¾ã�™ã€,
- 2. Combinedãf"ãf¥ãf¼ã�§ã€�Wireless > Configure > Access
- 1. [Dashboard] �ãfã,°ã,¤ãf<sup>3</sup>ã�—ã�¾ã�™ã€,

ã,'ãf†ãffãf—1:ã,'ãf—ãf©ãffã,•ãf¥ãfšãf¼ã,¸ã�Œè¨å®šã�•ã,Œã�¦ã�"ã,‹ã�‹ã�©ã�†ã�‹ã

ãf‡ãf�ã,¤ã,<sup>1</sup>ã�Œã�"ã�®ã,¢ãf‰ãf�ã,¤ã,¶ãfªã�§èª¬æ~Žã�•ã,Œã�¦ã�"ã,‹å•�題ã�®å½±é

## ãf‡ãf�ã,¤ã,<sup>1</sup>ã�Œè©<sup>2</sup>当ã�™ã,‹ã�‹ã�©ã�†ã�‹ã,′確èª�ã�™ã,‹

non-HTTP traffic prior before sign-on] �è¨å®šã�•ã,Œã�¦ã�"ã,‹å ´å�^ã�«ã€�癰行æ™,ã�«å½±éŸ¿ã,′å�—ã�'ã�¾ã�—ã�Ÿã€

MRã,∙リーã,°ãƒ‡ãƒ�ã,¤ã,<sup>1</sup>ã�Œã,¢ã,¯ã,»ã,<sup>1</sup>å^¶å¾¡ã�«ã,<sup>1</sup>プラãƒfã,∙ュペーã,¸ã,′使ç‴¨ã�™

è©3ç<sup>20</sup>

��æf…å ±ã,¢ãf‰ãf�ã,¤ã,¶ãfªã�®å¯¾è±¡è€…ã�¯ã€�ã,¢ã,¯ã,»ã,<sup>1</sup>å^¶å¾¡ã�«ã,<sup>1</sup>ãf—ãf©ãffã

Cisco

Merakiã,<sup>1</sup>ãf—ãf©ãffã,∙ãf¥ãfšãf¼ã,¸ã� Webãf™ãf¼ã,<sup>1</sup>ã�®ã,¢ã, -̃ã,»ã,1å^¶å¾¡æ©Ÿèf½ã�§ã€�ãf•ãf«å non-HTTP traffic prior to sign-on]

�è¨å®šã�•ã,Œã�¦ã�"ã,‹å´å�^ã€�ç"¡ç∙šã,¯ãf©ã,¤ã,¢ãfªãf^ã�Œã,ªãf—ãf©ãffã,∙ãf¥ãfšãf¼ã,,ã•

Cisco Meraki

MRã,∙ãfªãf¼ã,°ãf‡ãf�ã,¤ã,<sup>1</sup>ã�§ã�¯ã€�ã,<sup>1</sup>ãf—ãf©ãffã,∙ãf¥ãfšãf¼ã,¸ã�Œè¨å®šã�∙ã,Œã�¦ã�"ã,‹ä

Cisco

```
Merakiã,<sup>1</sup>ãf—ãf©ãffã,∙ãf¥ãfšãf¼ã, įã�®è©<sup>3</sup>ç′°ã�«ã�¤ã�"ã�¦ã�¯ã€�「<u>ã,<sup>1</sup>ãf—ãf©ãffã,∙ãf¥ãfšãf<sup>1</sup></u>
```
## **URL**

https://sec.cloudapps.cisco.com/security/center/content/CiscoSecurityAdvisory/cisco-sa-meraki-config-Ab<sub>3</sub>Da

## $a^{y_1}$ è",  $a^{+}a^{-}$

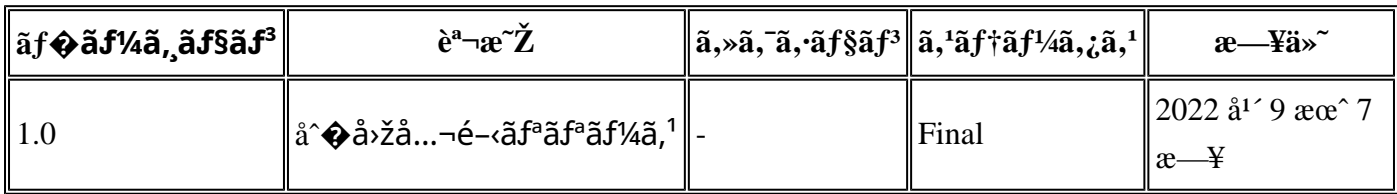

## $a^{\circ}$ Oc<sup>2</sup> e'  $\odot$  c'<sub>11</sub>

<sub>本ã,</sub>¢ãƒ‰ãƒ�ã,¤ã,¶ãfªã�¯ç"¡ä¿�証ã�®ã,,ã�®ã�¨ã�—ã�¦ã�"æ��ä¾ìã�—ã�¦ã�Šã,Šã€ 本ã,¢ãf‰ãf�ã,¤ã,¶ãfªã�®æf…å ±ã�Šã,^ã�<sup>з</sup>ãfªãfªã,¯ã�®ä½¿ç″¨ã�«é-¢ã�™ã,‹è<sup>2</sup>¬ä»»ã�®ä,€ ���ã,·ã,<sup>1</sup>ã,<sup>3</sup>ã�¯æœ¬ãf‰ã,ãf¥ãf¡ãfªãf^ã�®å†…å®<sup>1</sup>ã,′ä°^å'Šã�ªã�—ã�«å¤‰æ›´ã�—ã€  $x\alpha$ -ã, $\varphi$ ãf‰ãf�ã,¤ã,¶ãfªã�®è¨~è¿°åt…å®<sup>1</sup>ã�«é-¢ã�—ã�¦æf…å±é…�ä¿jã�®URL ã,'çœ�ç•¥ã�—ã€�å�~ç<¬ã�®è»¢è¼‰ã,"æ"�訪ã,'æ-½ã�—ã�Ÿå ´å�^ã€�当社ã�Œç®¡ç�

��ãf‰ã,ãf¥ãf¡ãf°ãf^ã�®æf…å ±ã�¯ã€�ã,∙ã,<sup>1</sup>ã,<sup>3</sup>製å"�ã�®ã,¨ãf<sup>3</sup>ãf‰ãf¦ãf¼ã,¶ã,′対象å

翻訳について

シスコは世界中のユーザにそれぞれの言語でサポート コンテンツを提供するために、機械と人に よる翻訳を組み合わせて、本ドキュメントを翻訳しています。ただし、最高度の機械翻訳であっ ても、専門家による翻訳のような正確性は確保されません。シスコは、これら翻訳の正確性につ いて法的責任を負いません。原典である英語版(リンクからアクセス可能)もあわせて参照する ことを推奨します。